# **Vitis HLS Migration Guide**

**UG1391 (v2020.2) November 24, 2020**

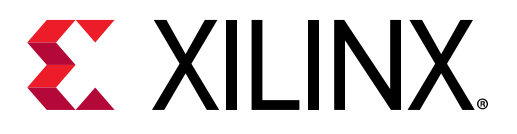

<span id="page-1-0"></span>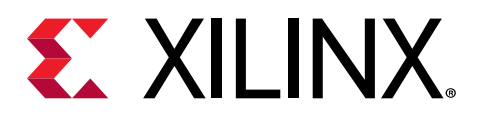

# Revision History

The following table shows the revision history for this document.

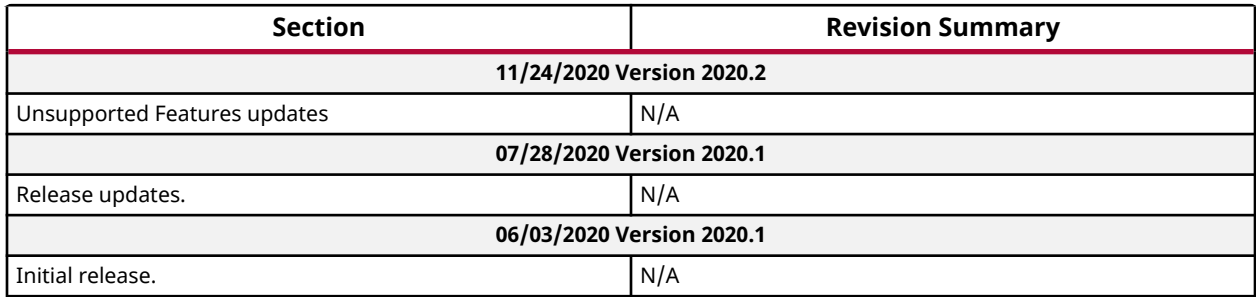

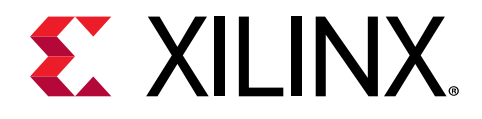

# **Table of Contents**

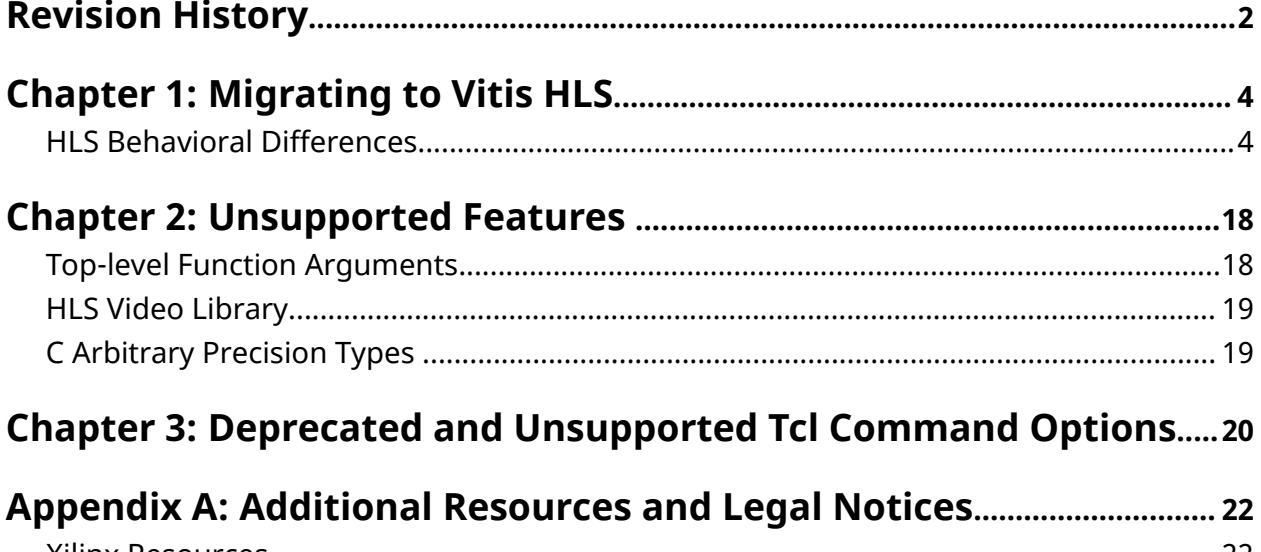

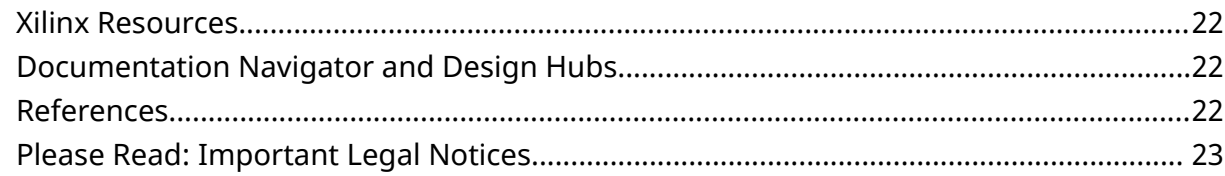

<span id="page-3-0"></span>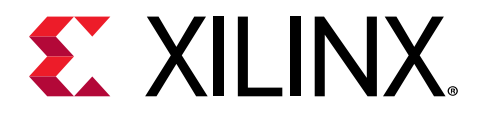

# *Chapter 1*

# Migrating to Vitis HLS

When migrating a kernel module implemented in one version of Vivado® HLS, it is essential to understand the difference between the versions of HLS, and the impact that these differences have on the design.

Key Considerations:

- Behavioral Differences
- Unsupported Features
- Deprecated Commands

# **HLS Behavioral Differences**

Vitis™ HLS brings some fundamental changes in the way HLS synthesizes the C code, supports language constructs, and supports existing commands, pragmas, and directives. For example, the std::complex<long double > data type is not supported in Vitis HLS, and should not be used. These changes have implications on the application QoR. Xilinx<sup>®</sup> recommends reviewing this section before using the tool.

**TIP:** *Due to the behavioral differences between Vitis HLS and Vivado HLS, you might need to differentiate your code for use in the Vitis tool. To enable the same source code to be used in both tools, Vitis HLS supports the* \_\_VITIS\_HLS\_\_ *predefined macro to encapsulate source code written specifically for use in that tool. Use* #if defined( \_\_VITIS\_HLS\_\_) *type pre-processor declarations to encapsulate tool specific code.*

### **Default User Control Settings**

The default global option configures the solution for either Vitis application acceleration development flow or Vivado IP development flow.

open\_solution -flow\_target [vitis | vivado]

This global option is replacing the old config option (config  $\text{stat}$ ).

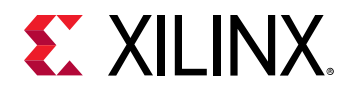

#### **Vivado Flow:**

Configures the solution to run in support of the Vivado IP generation flow, requiring strict use of pragmas and directives, and exporting the results as Vivado IP.

open\_solution -flow\_target vivado

*Table 1:* **Default Control Settings**

| <b>Default Control Settings</b>                 | <b>Vivado HLS</b> | <b>Vitis HLS</b> |
|-------------------------------------------------|-------------------|------------------|
| config_compile -pipeline_loops                  | 0                 | 64               |
| config_export -<br>vivado_optimization_level    | $\overline{2}$    | 0                |
| set_clock_uncertainty                           | 12.5              | 27%              |
| config_export -<br>vivado_optimization_level    | 20                | 255              |
| config_interface -<br>m_axi_alignment_byte_size | N/A               | 0                |
| config_interface -<br>m_axi_max_widen_bitwidth  | N/A               | 0                |
| config_export -vivado_phys_opt                  | place             | none             |
| config_interface -m_axi_addr64                  | false             | true             |
| config_schedule -enable_dsp_full_reg            | false             | true             |
| config_rtl -module_auto_prefix                  | false             | true             |
| interface pragma defaults                       | ip mode           | ip mode          |

#### **Vitis Flow (Kernel Mode):**

Configures the solution for use in the Vitis application acceleration development flow. This configures the Vitis HLS tool to properly infer interfaces for the function arguments without the need to specify the INTERFACE pragma or directive, and to output the synthesized RTL code as a Vitis kernel object file  $(.xo)$ .

open\_solution -flow\_target vitis

#### *Table 2:* **Default Control Settings**

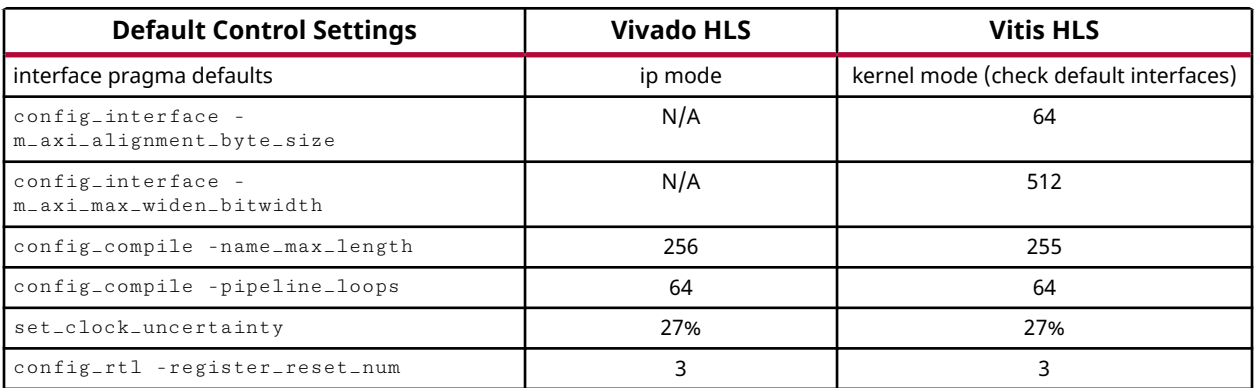

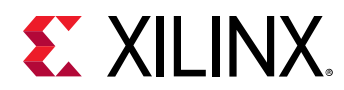

#### *Table 2:* **Default Control Settings** *(cont'd)*

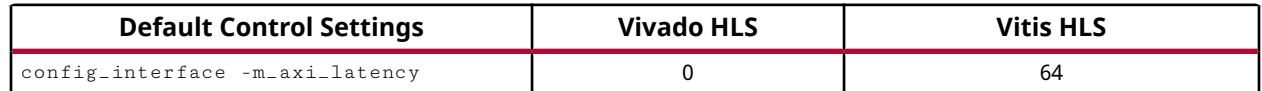

### **Default Loop II Constraint Settings**

In Vivado HLS, the default loop II constraint is set to 1, but in Vitis HLS it is set to auto. For example, if the tool could not achieve default II, it will try to achieve the best II possible.

### **Default Interfaces**

The type of the interfaces that are created by interface synthesis depends on the data type of C argument, the default interface mode, and the interface directives. In Vitis HLS, the default interface changes depending on the data types used on the C arguments and configurations. The user selection of the open\_solution -flow\_target [vitis | vivado] will dictate the default interface settings.

The following figures shows the changes when the default interface protocol is enabled.

Argument type definitions (used in below tables):

- I: Input only (can only read from arg)
- O: Output only (can only write to arg)
- IO: Input & output (can read and write to arg)
- Return: Return data output
- Block: Block-level control
- D: Default mode for each typed.

*Note***:** If an illegal interface is specified, Vitis HLS issues a warning message and implements the default interface mode.

### *Vitis Flow (Accelerator Mode)*

If HLS is used in the Vitis flow, the tool will automatically set the following configurations.

open\_solution -flow\_target vitis

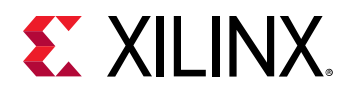

#### *Table 3:* **Argument Types**

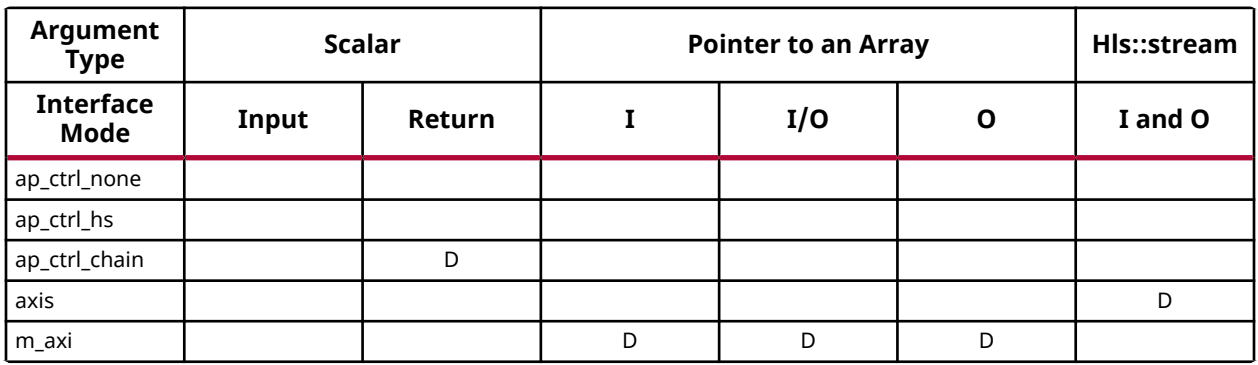

**Notes:**

1. D = Default Interface

The AXI4-Lite slave interface directive will change the behavior of the interface pragmas as shown below.

config\_interface -default\_slave\_interface s\_slave

#### *Table 4:* **Argument Types**

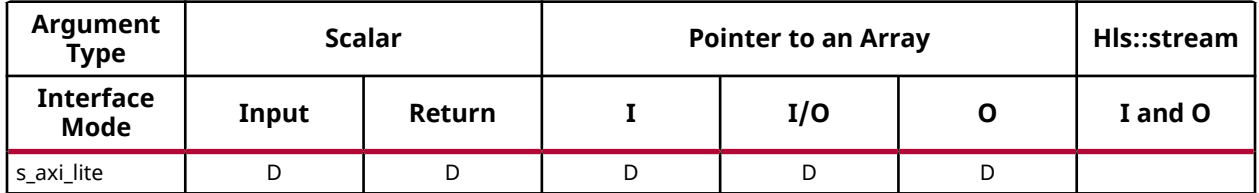

**Notes:**

1. D = Default Interface

*Note***:** These default interface pragma settings can be overridden by a user-specified interface pragma.

### *Vivado Design Flow*

Vitis HLS can be used in standalone mode to create IP. The tool will run this flow by default for which it sets the following global options:

- open\_solution -flow\_target vivado
- config\_interface -default\_slave\_interface s\_axilite

In this case, the following default interfaces are applied.

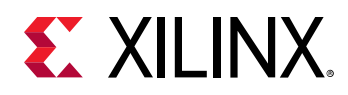

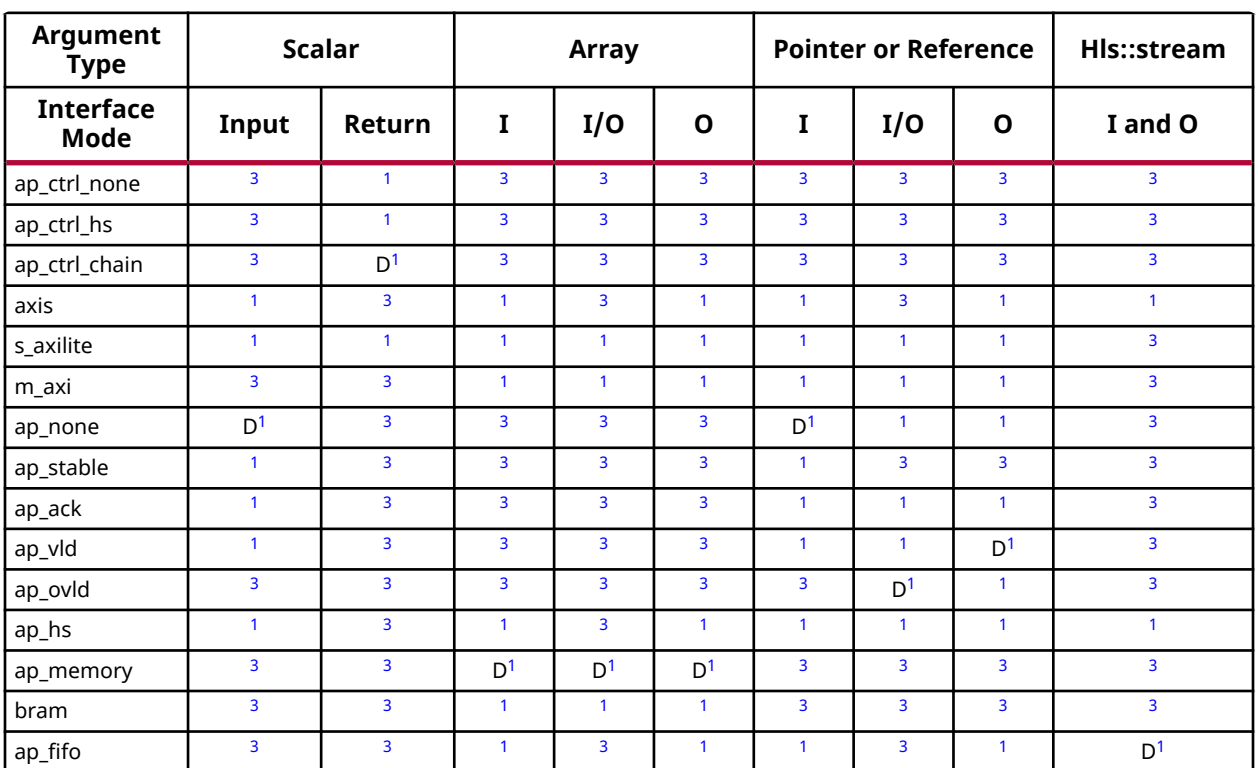

#### *Table 5:* **Argument Types**

**Notes:**

1. Supported

2. D = Default Interface

3. Not Supported

### **Structs**

Structs in the code, for instance internal and global variables, are disaggregated by default. They are decomposed into their member elements. The number and type of elements created are determined by the contents of the struct itself. Arrays of structs are implemented as multiple arrays, with a separate array for each member of the struct.

Structs in C/C++ are padded with extra bytes by the compiler for data alignment. In order to make kernel code in Vitis HLS compliant with  $\rm g_{\rm cc}$ , structs in kernel code are padded with extra bytes. Refer to Structs for more information.

### *Data Layout for Arbitrary Precision Types (ap\_int library)*

Data types in struct with custom data widths, such as  $a_{p-int}$ , are allocated with sizes which are powers of 2. Vitis HLS adds padding bits for aligning the size of the data type to a power of 2.

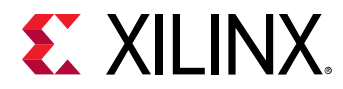

In the following example, the size of  $varA$  in the struct will be padded to 8 bits instead of 5.

```
struct example {
ap_int<5> varA;
unsigned short int varB;
unsigned short int varC;
int d;
};
```
**TIP:** Vitis HLS will also pad the  $boo1$  data type to align it to 8 bits.

### *Struct Padding and Alignment*

Structs in Vitis HLS can have different types of padding and alignment depending on the use of \_\_attributes\_\_ or #pragmas. These features are described below.

• **Disaggregate:** By default, structs in the code as internal variables are disaggregated into individual elements. The number and type of elements created are determined by the contents of the struct itself. Vitis HLS will decide whether a struct will be disaggregated or not based on certain optimization criteria.

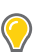

**TIP:** *You can use the set\_directive\_aggregate pragma or directive to prevent the default disaggregation of structs in the code.*

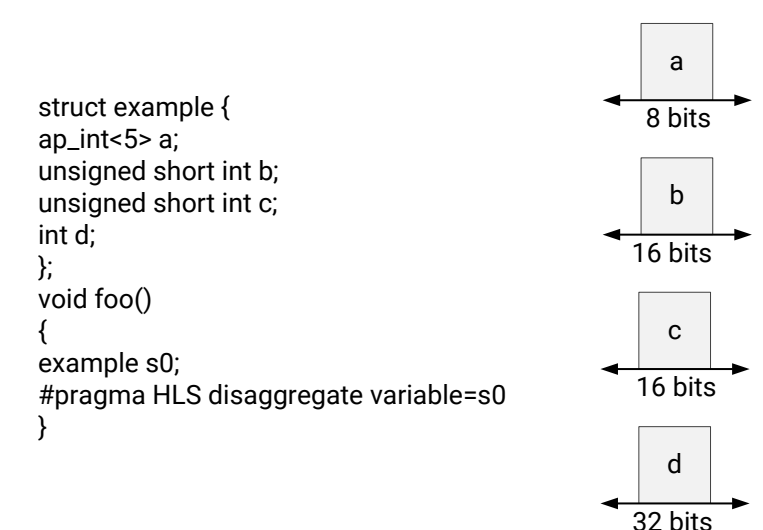

#### *Figure 1:* **Disaggregated Struct**

X24681-100520

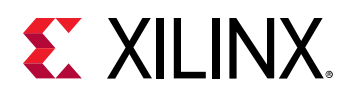

• **Aggregate:** This is the default behavior for structs on the interface, as discussed in Interface Synthesis and Structs. Vitis HLS joins the elements of the struct, aggregating the struct into a single data unit. This is done in accordance with pragma HLS aggregate, although you do not need to specify the pragma as this is the default for structs on the interface. The aggregate process may also involve data padding for elements of the struct, to align the byte structures on a default 4-byte alignment. You can disaggregate structs as described in the AGGREGATE pragma or directive.

**TIP:** The tool can issue a warning when bits are added to pad the struct, by specifying -Wpadded as a *compiler flag.*

• **Aligned:** By default, Vitis HLS will align struct on a 4-byte alignment, padding elements of the struct to align it to a 32-bit width. However, you can use the

 $\text{l}$   $\text{l}$  attribute $\text{l}$  ((aligned(X))) to add padding to elements of the struct, to align it on "X" byte boundaries. In the figure below, the struct is aligned on a 2-byte boundary.

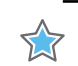

**IMPORTANT!** *Note that "X" can only be defined as a power of 2.*

Data types in struct with custom data widths, such as  $a p_$ int, are allocated with sizes which are powers of 2. Vitis HLS adds padding bits for aligning the size of the data type to a power of 2.

In the following example, the size of  $var A$  in the struct will be padded to 8 bits instead of 5.

```
struct example {
ap_int<5> varA;
unsigned short int varB;
unsigned short int varC;
int d;
};
```
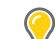

**TIP:** Vitis HLS will also pad the  $boo1$  data type to align it to 8 bits.

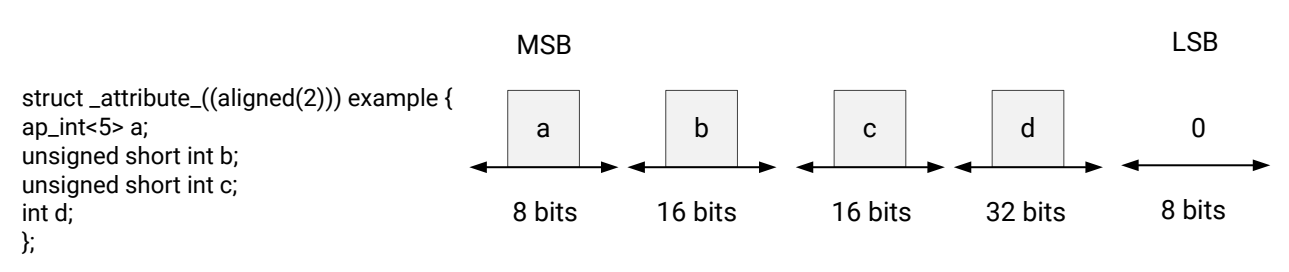

#### *Figure 2:* **Aligned Struct Implementation**

X24682-102220

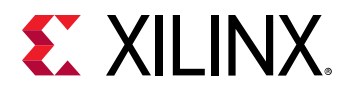

The padding used depends on the order and size of elements of your struct. In the following code example, the struct alignment is 4 bytes, and Vitis HLS will add 2 bytes of padding after the first element,  $var A$ , and another 2 bytes of padding after the third element,  $var C$ . The total size of the struct will be 96-bits.

```
struct data_t {
   short varA;
   int varB;
   short varC;
};
```
However, if you rewrite the struct as follows, there will be no need for padding, and the total size of the struct will be 64-bits.

```
struct data_t {
   short varA;
   short varC;
   int varB;
};
```
• **Packed:** Specified with \_\_attribute\_\_(packed(X)), Vitis HLS packs the elements of the struct so that the size of the struct is based on the actual size of each element of the struct. In the following example, this means the size of the struct is 72 bits:

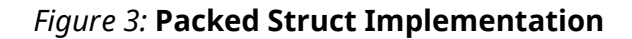

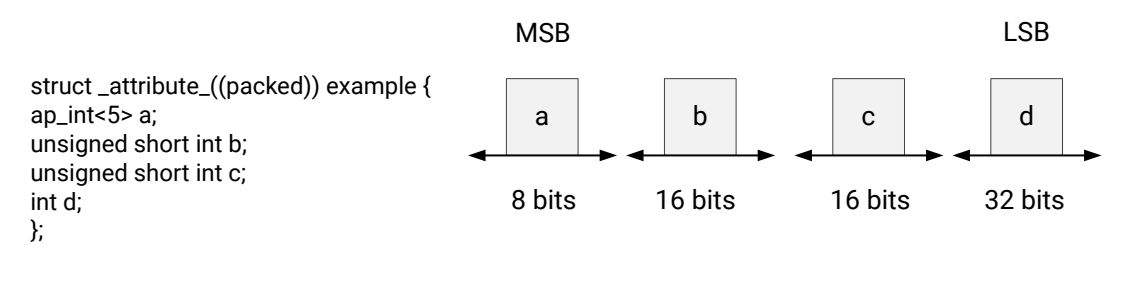

X24680-102220

### **Interface Bundle Rules**

The interface pragma contains a bundle option that groups function arguments to the respective individual AXI interface ports. The following sections list the rules if there is a mix of userdefined/not used and default bundle option.

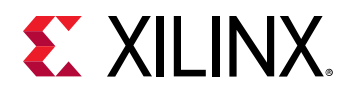

### *S\_AXI Lite*

#### **User-Defined and Default Bundle Names**

• **Rule 1: User-specified Bundle Name:** This rule explicitly groups all interface ports with the same bundle= $\leq$ string> into the same AXI4-Lite interface port and names the RTL port the value specified by  $s_axi$   $\leq$  string>.

```
void top(char *a, char *b, char *c, char *d) { 
#pragma HLS INTERFACE s_axilite port=a bundle=terry 
#pragma HLS INTERFACE s_axilite port=b bundle=terry 
#pragma HLS INTERFACE s_axilite port=c bundle=stephen 
#pragma HLS INTERFACE s_axilite port=d bundle=jim 
}
```
INFO: [RTGEN 206-100] Bundling port 'd' to AXI-Lite port jim. INFO: [RTGEN 206-100] Bundling port 'c' to AXI-Lite port stephen. INFO: [RTGEN 206-100] Bundling port 'a' and 'b' to AXI-Lite port terry. INFO: [RTGEN 206-100] Finished creating RTL model for 'example'

• **Rule 2: Default Bundle Name:** This rule explicitly groups all interface ports with no bundle name into the same AXI4-Lite interface port, and uses tool default

bundle=<deafult>, and names the RTL port s\_axi\_<default>.

```
void top(char *a, char *b, char *c, char *d) { 
#pragma HLS INTERFACE s_axilite port=a 
#pragma HLS INTERFACE s_axilite port=b 
#pragma HLS INTERFACE s_axilite port=c 
#pragma HLS INTERFACE s_axilite port=d 
}
```
Log fileINFO: [RTGEN 206-100] Bundling port 'a', 'b', 'c' to AXI-Lite port control. INFO: [RTGEN 206-100] Finished creating RTL model for 'example'.

- **Rule 3: Partially Specified Bundle Name:** If the bundle names are partially specified, then the tool will create more than  $s_axi 1ite$  interface ports, see the following bundle rules:
	- This rule explicitly groups all interface ports into the same AXI4-Lite Interface port which uses the default= control "and."

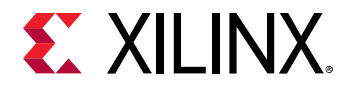

• This rule also explicitly groups all the remaining un-specified bundle names to the new default name which does not conflict with any user names.

```
void top(char *a, char *b, char *c, char *d) { 
#pragma HLS INTERFACE s_axilite port=a 
#pragma HLS INTERFACE s_axilite port=b 
#pragma HLS INTERFACE s_axilite port=c bundle=control 
#pragma HLS INTERFACE s_axilite port=d bundle=control 
} 
INFO: [RTGEN 206-100] Bundling port 'c' and 'return' to AXI-Lite port 
control. 
INFO: [RTGEN 206-100] Bundling port 'a' and 'b' to AXI-Lite port 
control_r.
```
INFO: [RTGEN 206-100] Finished creating RTL model for 'example'.

#### *MAXI*

- **Rule 0: No Global bundle configuration:** The global config option config interface m\_axi\_auto\_max\_ports false will impact the bundle rules as follows: The global config option config\_interface -m\_axi\_auto\_max\_ports false will impact the bundle rules as follows:
	- **Rule 1: User-specified Bundle Name**:
	- This rule explicitly groups all interface ports with the same  $\frac{b}{10}$  bundle= $\frac{1}{5}$ string $>$ into the same AXI MAXI interface port and names the RTL port the value specified by m\_axi\_<string>.

```
#pragma HLS INTERFACE m_axi port=a depth=50 bundle=terry
#pragma HLS INTERFACE m_axi port=a depth=50
#pragma HLS INTERFACE m_axi port=a depth=50
Log file 
INFO: [RTGEN 206-500] Setting interface mode on port 'example/terry' to 
'm_axi'.
INFO: [RTGEN 206-500] Setting interface mode on port 'example/gmem0' to 
'm_axi'.
INFO: [RTGEN 206-500] Setting interface mode on port 'example/gmem1' to 
'm_axi'.
```

```
#pragma HLS INTERFACE m_axi port=a depth=50 bundle=terry
#pragma HLS INTERFACE m_axi port=a depth=50 bundle=terry
#pragma HLS INTERFACE m_axi port=a depth=50 bundle=terry
Log file 
INFO: [RTGEN 206-500] Setting interface mode on port 'example/terry' to 
'm_axi'.
INFO: [RTGEN 206-500] Setting interface mode on port 'example/terry' to 
'm_axi'.
INFO: [RTGEN 206-500] Setting interface mode on port 'example/terry' to 
'm_axi'.
```
**Rule 2: Default Bundle Name:** 

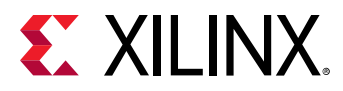

This rule explicitly groups all interface ports with no bundle name into the same AXI interface port, and uses tool default  $bundle =$ , and names the RTL port <default>\_m\_axi.

```
#pragma HLS INTERFACE m_axi port=a depth=50 
#pragma HLS INTERFACE m_axi port=a depth=50
#pragma HLS INTERFACE m_axi port=a depth=50 
Log file 
INFO: [RTGEN 206-500] Setting interface mode on port 'example/gmem0' to 
'm_axi'.
INFO: [RTGEN 206-500] Setting interface mode on port 'example/gmem0' to 
'm_axi'.
INFO: [RTGEN 206-500] Setting interface mode on port 'example/gmem0' to 
'm_axi'.
#pragma HLS INTERFACE m_axi port=a depth=50 bundle=terry
#pragma HLS INTERFACE m_axi port=a depth=50
#pragma HLS INTERFACE m_axi port=a depth=50
Log file 
INFO: [RTGEN 206-500] Setting interface mode on port 'example/terry' to 
'm_axi'.
INFO: [RTGEN 206-500] Setting interface mode on port 'example/gmem0' to 
'm_axi'.
INFO: [RTGEN 206-500] Setting interface mode on port 'example/gmem0' to 
'm_axi'.
```
- **Rule 3: Global Bundle Configuration**:
- The global config option config\_interface -m\_axi\_auto\_max\_ports true will impact the bundle rules.
	- $\,\circ$  This rule explicitly maps all the unspecified bundle interface ports into individual different AXI MAXI interface ports and names the RTL port sequentially as  $\text{gmm}_{\odot}$ , geme<sub>-1</sub>, geme\_2.

### **Interface Offset**

The interface option contains an offset option that controls the address offset in the AXI4-Lite  $(s_$ <sub>1</sub> axilite) and AXI4  $(m_$ <sub>1</sub> axi) interfaces. The following list the rules if there is a mix of userdefined/not used and default offset option.

### *SAXI Lite*

- **Rule 1: Fully Specified:** This rule explicitly groups all the scalar and offsets into the userspecified AXI4-Lite ports.
- **Rule 2: Default Specified:** This rule explicitly groups all the scalar and offsets without offset settings updating the default AXI4-Lite ports.
- **Rule 3: Partially Specified:** If the offsets are partially specified, then the tool will create more than one  $s_axi$  lite interface ports.

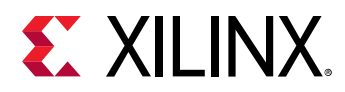

### *MAXI Offset*

- **Fully Specified Offset**: This rule adheres to the user-specified offset settings in the pragma.
- **No-offset Specified**: If maxi offset is not specified in the pragma, the global config option: config\_interface -m\_axi\_offset <off/direct/slave> will impact the offset rules.
	- **Rule 1:** User-specified SAXI Lite: This rule explicitly groups all the maxi offsets into userspecified AXI\_lite port, for which the MAXI offset=<slave>

```
void top(int *a) {
#pragma HLS interface m_axi port=a
#pragma HLS interface s_axilite port=a
}
```
- **Rule 2:** No SAXI LITE: This rule explicitly groups all the maxi offsets into the tool default offset.
	- For Vitis: offset = slave
	- For Vivado: offset = off
	- User Specified: config\_interface -m\_axi\_offset direct

```
void top(int *a, int *b) {
#pragma HLS interface m_axi port=a bundle=M0
#pragma HLS interface m_axi port=b bundle=M0
}
```
### **AXI4-Stream Interfaces with Side-Channels**

Side-channels are optional signals which are part of the AXI4-Stream standard. The side-channel signals can be directly referenced and controlled in the C/C++ code using a struct, provided the member elements of the struct match the names of the AXI4-Stream side-channel signals. The AXI4-Stream side-channel signals are considered data signals and are registered whenever TDATA is registered. Refer to AXI4-Stream Interfaces with Side-Channels for more information.

## **Behavior Changes to config\_rtl -module\_auto\_prefix**

In Vivado HLS, when  $config_rrt1$  -module\_auto\_prefix was enabled the top RTL module would have its name prefixed with its own name. In 2020.1 Vitis HLS, this auto prefix will only be applied to sub-modules.

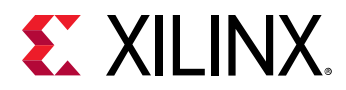

There is no change to the  $\text{-module\_prefix}$  behavior. If this option is used, the specified prefix value will be prepended to all modules including the top module. The  $\lnot$   $\lnot$   $\lnot$   $\lnot$   $\lnot$   $\lnot$   $\lnot$   $\lnot$   $\lnot$   $\lnot$   $\lnot$   $\lnot$   $\lnot$   $\lnot$   $\lnot$   $\lnot$   $\lnot$   $\lnot$   $\lnot$   $\lnot$   $\lnot$   $\lnot$   $\lnot$   $\lnot$   $\lnot$   $\$ also still takes precedence over -module\_auto\_prefix.

```
# vivado HLS 2020.1 generated module names (top module is "top")
top_top.v 
top_submodule1.v
top_submodule2.v
# Vitis HLS 2020.1 generated module names
top.v <-- top module no longer has prefix
top_submodule1.v
top_submodule2.v
```
### **Pragmas Syntax**

#### **Allocation**

• The Syntax of the allocation pragma must be followed..

Example:

```
#pragma HLS allocation instances=mul limit=1 operation // Invalid format
#pragma HLS allocation operation instances=mul limit=1 // Valid format
#pragma HLS allocation instances=foo limit=2 function // Invalid format
#pragma HLS allocation function instances=foo limit=2 // Valid format
IMPORTANT: If the referenced function/operation is not located after 
"allocation", it will be ignored with a warning message:
WARNING: [HLS 207-1604] unexpected pragma argument 'instances', expects 
function/operation.
```
• When Using Template functions, the allocation pragma syntax has to be adhered as shown below.

```
template <typename DT>
void foo(DT a, DT b){
}
Invalid syntax 
// Below is invalid
#pragma HLS ALLOCATION function instances = foo
Valid syntax 
// Below is valid
#pragma HLS ALLOCATION function instances = foo<DT>
```
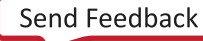

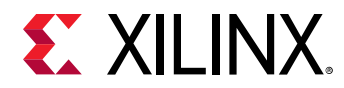

### *Dependence*

• DEPENDENCE pragma syntax always requires the true/false option.

```
// Below will emit a warning
#pragma HLS dependence variable=a
// Below will not have a warning
#pragma HLS dependence variable=a false
```
### **Memory Property on Interface**

The  $\texttt{store}_\texttt{degree-type}$  option on the interface pragma or directive lets the user explicitly define which type of RAM is used, and which RAM ports are created (single-port or dual-port). If no storage\_type is specified, Vitis HLS uses:

- A single-port RAM by default.
- A dual-port RAM if it reduces the initiation interval or latency.

For the Vivado flow, the user can specify a RAM storage type on the specified interface, replacing the old resource pragma with the storage\_type.

#pragma HLS INTERFACE bram port = in1 storage\_type=RAM\_2P #pragma HLS INTERFACE bram port = out storage\_type=RAM\_1P latency=3

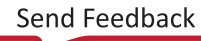

<span id="page-17-0"></span>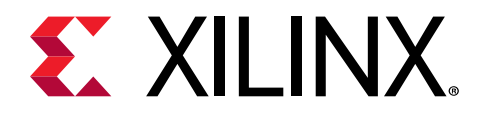

# *Chapter 2*

# Unsupported Features

The following features are not supported in this release.

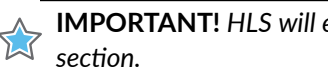

**IMPORTANT!** *HLS will either issue a warning or error for all the unsupported features mentioned in this section.*

## **Top-level Function Arguments**

### **Pragmas**

• Pragma DEPENDENCE on an argument that also has an INTERFACE pragma with a  $m_-\alpha x$  i bundle with two or more ports is not supported.

```
void top(int *a, int *b) { // both a and b are bundled to m_axi port gmem 
#prgama HLS interface m_axi port=a offset=slave bundle=gmem 
#prgama HLS interface m_axi port=b offset=slave bundle=gmem 
#pragma HLS dependence variable=a false 
}
```
• Pragma INTERFACE no longer supports the ap\_bus mode that was supported in Vivado HLS. You should use them  $axi$  interface instead.

## **Data Types**

The following data types on the top-level function arguments are not supported in this release.

- enum or any use of enum (struct, array pointer of enum)
- complex
- half, fp16

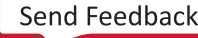

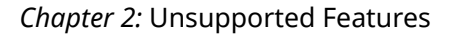

<span id="page-18-0"></span>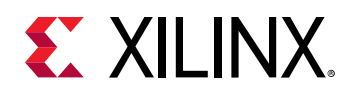

# **HLS Video Library**

The  $hls_video$ . h for video utilities and functions has been deprecated and replaced by the Vitis vision library. See the [Migrating HLS Video Library to Vitis vision](https://xilinx.github.io/Vitis_Libraries/vision/2020.1/overview.html#migrating-hls-video-library-to-vitis-vision) on GitHub for more details.

# **C Arbitrary Precision Types**

Vitis HLS does not support C arbitrary precision types. Xilinx recommends using C++ types with arbitrary precision.

In addition, C++ arbitrary precision types in Vitis HLS are limited to a maximum width of 4096 bits, instead of 32K bits supported by Vivado HLS.

#### **C Constructs**

- Pointer cast are no longer supported.
- Virtual functions are no longer supported.

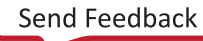

<span id="page-19-0"></span>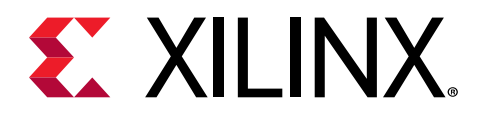

# *Chapter 3*

# Deprecated and Unsupported Tcl Command Options

Vitis™ HLS has deprecated a number of Vivado® HLS commands. These deprecated commands are no longer supported in the Vitis HLS tool, and are listed in the table below.

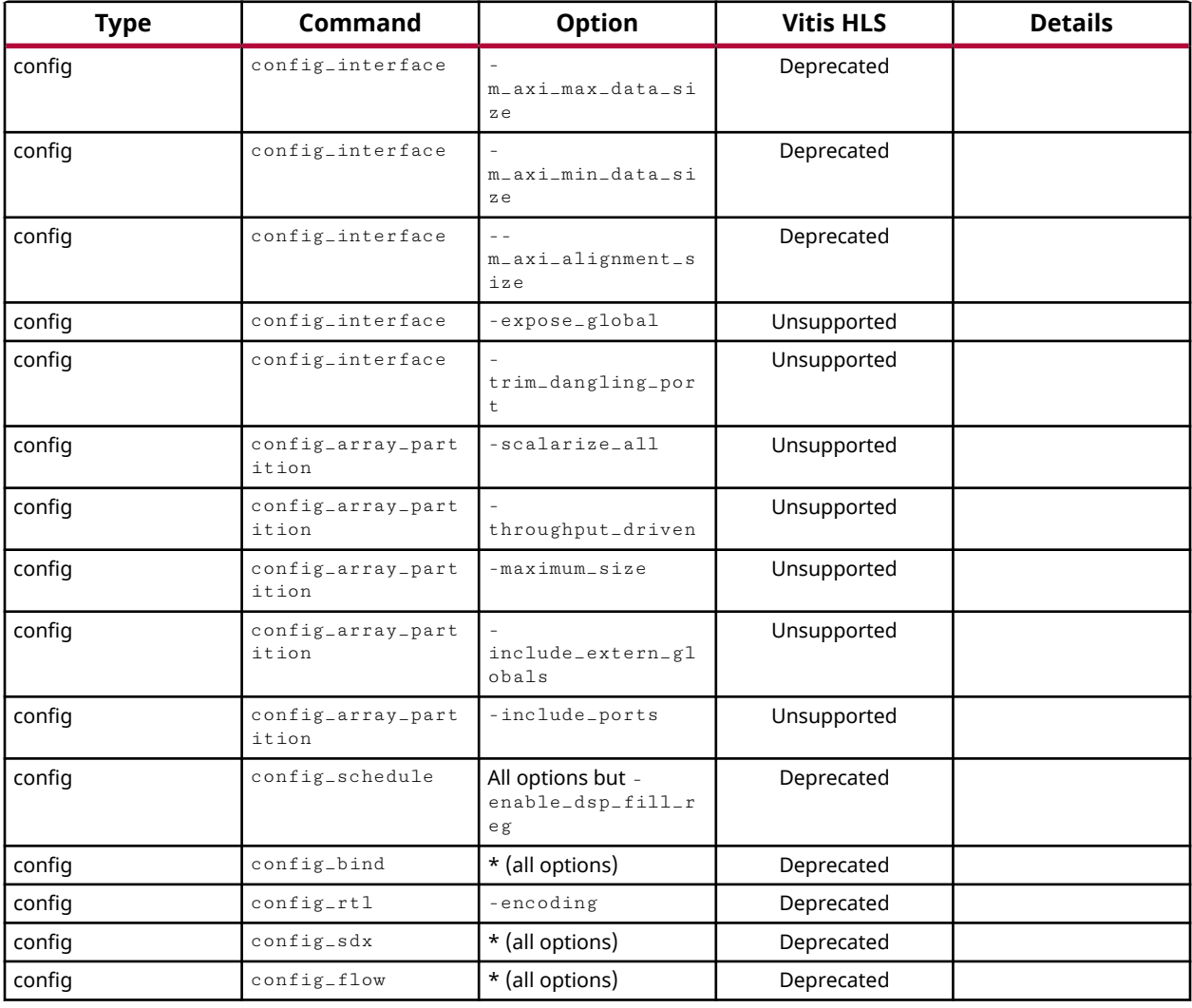

#### *Table 6:* **Vivado HLS Commands Deprecated in Vitis HLS**

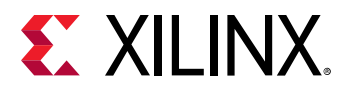

*Table 6:* **Vivado HLS Commands Deprecated in Vitis HLS** *(cont'd)*

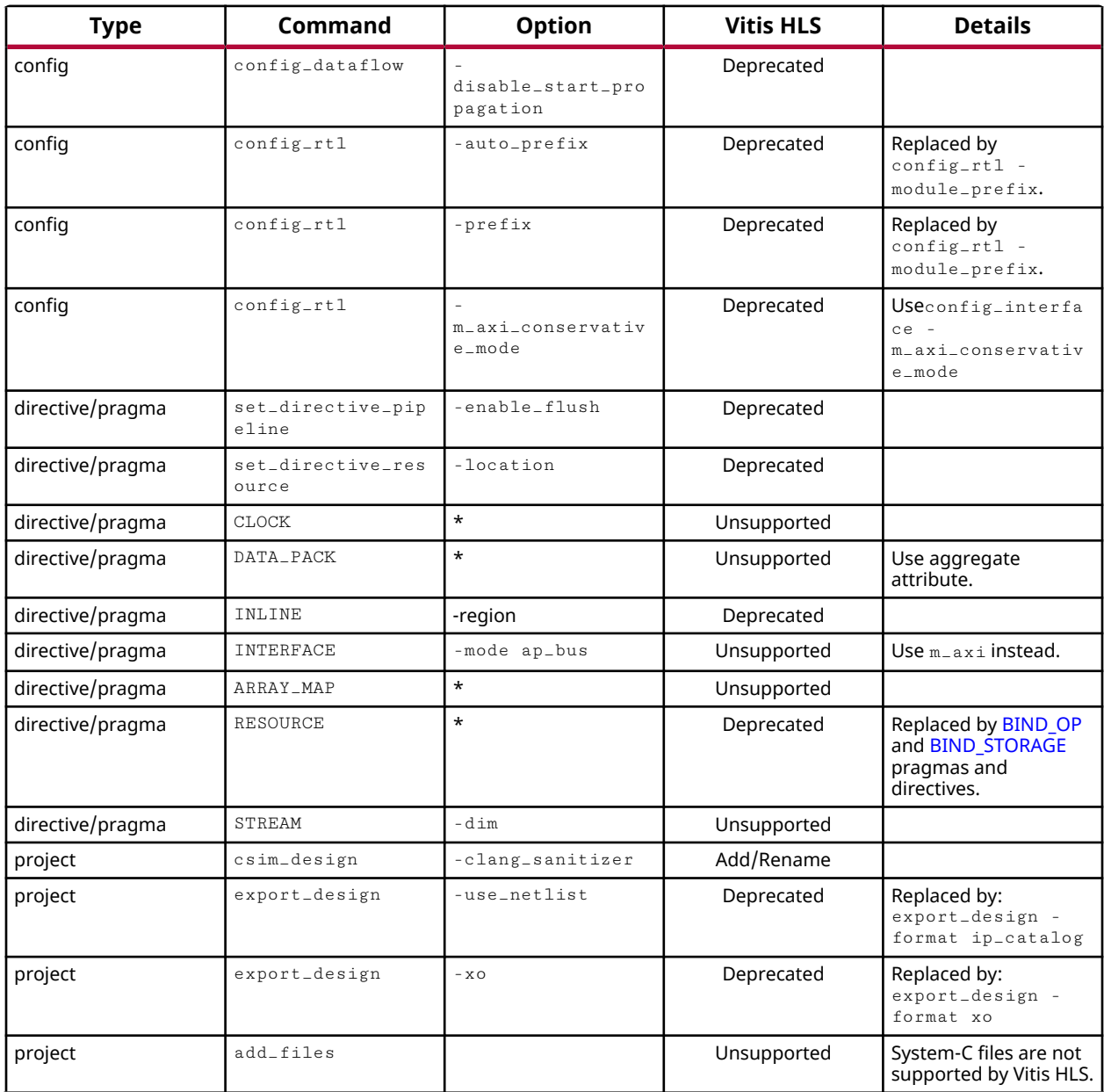

**Notes:**

1. Deprecated: A warning message for discontinuity of the pragma in a future release will be issued.

2. Unsupported: Vitis HLS errors out with a valid message.

3. \*: All the options in the command.

<span id="page-21-0"></span>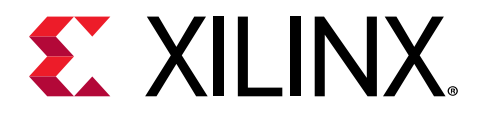

# *Appendix A*

# Additional Resources and Legal Notices

## **Xilinx Resources**

For support resources such as Answers, Documentation, Downloads, and Forums, see [Xilinx](https://www.xilinx.com/support) [Support.](https://www.xilinx.com/support)

## **Documentation Navigator and Design Hubs**

Xilinx $\mathcal{R}$  Documentation Navigator (DocNav) provides access to Xilinx documents, videos, and support resources, which you can filter and search to find information. To open DocNav:

- From the Vivado® IDE, select **Help → Documentation and Tutorials**.
- On Windows, select **Start → All Programs → Xilinx Design Tools → DocNav**.
- At the Linux command prompt, enter docnav.

Xilinx Design Hubs provide links to documentation organized by design tasks and other topics, which you can use to learn key concepts and address frequently asked questions. To access the Design Hubs:

- In DocNav, click the **Design Hubs View** tab.
- On the Xilinx website, see the [Design Hubs](https://www.xilinx.com/cgi-bin/docs/ndoc?t=design+hubs) page.

*Note***:** For more information on DocNav, see the [Documentation Navigator](https://www.xilinx.com/cgi-bin/docs/rdoc?t=docnav) page on the Xilinx website.

# **References**

These documents provide supplemental material useful with this guide:

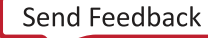

<span id="page-22-0"></span>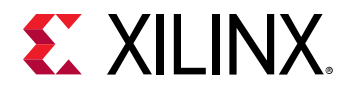

- 1. *Vivado Design Suite User Guide: Designing with IP* ([UG896](https://www.xilinx.com/cgi-bin/docs/rdoc?v=2020.2;d=ug896-vivado-ip.pdf))
- 2. *Vivado Design Suite: AXI Reference Guide* [\(UG1037\)](https://www.xilinx.com/cgi-bin/docs/ipdoc?c=axi_ref_guide;v=latest;d=ug1037-vivado-axi-reference-guide.pdf)

## **Please Read: Important Legal Notices**

The information disclosed to you hereunder (the "Materials") is provided solely for the selection and use of Xilinx products. To the maximum extent permitted by applicable law: (1) Materials are made available "AS IS" and with all faults, Xilinx hereby DISCLAIMS ALL WARRANTIES AND CONDITIONS, EXPRESS, IMPLIED, OR STATUTORY, INCLUDING BUT NOT LIMITED TO WARRANTIES OF MERCHANTABILITY, NON-INFRINGEMENT, OR FITNESS FOR ANY PARTICULAR PURPOSE; and (2) Xilinx shall not be liable (whether in contract or tort, including negligence, or under any other theory of liability) for any loss or damage of any kind or nature related to, arising under, or in connection with, the Materials (including your use of the Materials), including for any direct, indirect, special, incidental, or consequential loss or damage (including loss of data, profits, goodwill, or any type of loss or damage suffered as a result of any action brought by a third party) even if such damage or loss was reasonably foreseeable or Xilinx had been advised of the possibility of the same. Xilinx assumes no obligation to correct any errors contained in the Materials or to notify you of updates to the Materials or to product specifications. You may not reproduce, modify, distribute, or publicly display the Materials without prior written consent. Certain products are subject to the terms and conditions of Xilinx's limited warranty, please refer to Xilinx's Terms of Sale which can be viewed at [https://](https://www.xilinx.com/legal.htm#tos) [www.xilinx.com/legal.htm#tos](https://www.xilinx.com/legal.htm#tos); IP cores may be subject to warranty and support terms contained in a license issued to you by Xilinx. Xilinx products are not designed or intended to be fail-safe or for use in any application requiring fail-safe performance; you assume sole risk and liability for use of Xilinx products in such critical applications, please refer to Xilinx's Terms of Sale which can be viewed at [https://www.xilinx.com/legal.htm#tos.](https://www.xilinx.com/legal.htm#tos)

#### **AUTOMOTIVE APPLICATIONS DISCLAIMER**

AUTOMOTIVE PRODUCTS (IDENTIFIED AS "XA" IN THE PART NUMBER) ARE NOT WARRANTED FOR USE IN THE DEPLOYMENT OF AIRBAGS OR FOR USE IN APPLICATIONS THAT AFFECT CONTROL OF A VEHICLE ("SAFETY APPLICATION") UNLESS THERE IS A SAFETY CONCEPT OR REDUNDANCY FEATURE CONSISTENT WITH THE ISO 26262 AUTOMOTIVE SAFETY STANDARD ("SAFETY DESIGN"). CUSTOMER SHALL, PRIOR TO USING OR DISTRIBUTING ANY SYSTEMS THAT INCORPORATE PRODUCTS, THOROUGHLY TEST SUCH SYSTEMS FOR SAFETY PURPOSES. USE OF PRODUCTS IN A SAFETY APPLICATION WITHOUT A SAFETY DESIGN IS FULLY AT THE RISK OF CUSTOMER, SUBJECT ONLY TO APPLICABLE LAWS AND REGULATIONS GOVERNING LIMITATIONS ON PRODUCT LIABILITY.

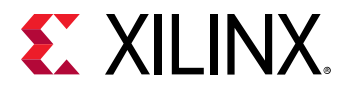

#### **Copyright**

© Copyright 2020 Xilinx, Inc. Xilinx, the Xilinx logo, Alveo, Artix, Kintex, Spartan, Versal, Virtex, Vivado, Zynq, and other designated brands included herein are trademarks of Xilinx in the United States and other countries. All other trademarks are the property of their respective owners.

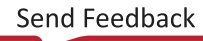